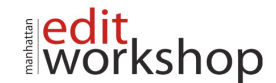

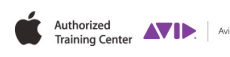

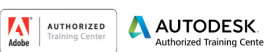

SNC

# *<u>Authorized</u>* **SIGHT, SOUND & STORY**

# **MC210: Media Composer Professional Editing II – (Three-Days)**

# **Workflows for Long-form**

- Review of Workflows
- Importing Media Using Dynamic Media Folders
- Working with DPX
- Mid Project Management
- Understanding the Folder Structure for Managed Media

#### **Preparing for the Edit**

- Syncing Clips
- Metadata Management (Data Wrangling)
- Importing Information in an ALE
- Managing Bins
- **Using Markers**

## **Color Management**

- Why is Color Management Important?
- Color Space
- Color Workflow
- Using the Source Settings
- Using LUTs and CDLs

## **Mastering Settings**

- **T** Understanding Settings
- **Types of Settings**
- Settings and Their Locations
- **•** Managing Settings
- Some More Settings Tricks
- **Summary**

#### **Script Based Editing**

- What Is a Lined Script?
- Using Script Integration
- Preparing a Script for Script Integration
- Linking Clips to Scripts
- Adding Script Marks
- Editing with the Script Window

#### **Working with the Timeline**

- Making the Timeline Work for You
- Timeline Settings
- Lassoing Options
- Configuring the Timeline
- Additional Timeline Features
- Timeline Quick Find

#### **Advanced Trimming**

- Taking Trimming to the Next Level.... 186
- The Trim Mode: A Quick Review
- Keeping in Sync

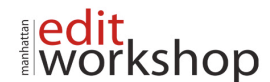

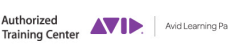

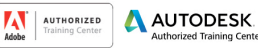

**Sho** 

SIGHT, SOUND & STORY

- Bi-Directional Trimming
- Analyzing Audio at Cut Point
- Entering Trim Mode on Just One Track
- Trimming on the Fly
- Slipping and Sliding
- Asynchronous Trimming
- Red Roller Trimming

#### **Metadata for Output**

- Using Subtitles
- The Sub Cap Effect
- Using the SubCap Effect
- AS-11: Professional Delivery of Broadcast Material<br>• Active Format Description in the Data Track
- Active Format Description in the Data Track

#### **Music, Sound & Multichannel Editing**

- Audio Workflow
- Multichannel Audio
- Audio Ducking
- Audio Grouping
- Multichannel Enhancements in Media Composer
- Working with Surround Sound
- Using the Audio Mixer for Multichannel Mixing

#### **Fixing Problems with Paint Tools**

- **F** Introducing Paint
- **T** Object-Manipulation Tools
- Putting the Paint Effect to Use
- Paint Effect Modes
- Using Scratch Removal
- Animation

#### **Compositing and Tracking**

- Compositing for VFX
- AniMatte
- Keying with SpectraMatte
- Garbage Mattes
- The Tracker

#### **Improving the Story with VFX**

- Working on a Comp<br>• Improving the Perfor
- Improving the Performance with Split Screens
- Creating a Defocus Effect to Imply Depth of Field
- The Horror Mask
- The Desert Comp